## *>>Como Pesquisar*

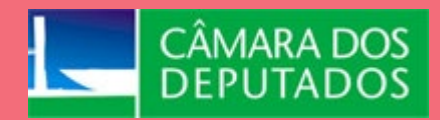

# *Como Pesquisar*  Anais da Câmara dos Deputados

## **Legislação (Período: 29 de abril de 1826 a 17 de junho de 1974)\***

- **1.** Acesse o Portal da Câmara dos Deputados[: www.camara.leg.br.](http://www.camara.leg.br/)
- **2.** No menu superior da tela, clique em 'Institucional' e clique em 'Biblioteca e publicações'. A seguir, rolando a página, encontre ['Boletins, Diários e Anais'](https://www2.camara.leg.br/a-camara/documentos-e-pesquisa/diariosdacamara).
- **3.** Clique em ['Anais da Câmara dos Deputados'](https://imagem.camara.leg.br/diarios.asp?selCodColecaoCsv=A)
- **4.** Para acessar os Anais, preencha os campos de busca conforme se descreve a seguir:
	- a) Em 'Coleção', selecione a opção 'Anais da Câmara dos Deputados';
	- b) Em 'Data', digite o dia, mês e ano da publicação;
	- c) Em 'Página Inicial', informe o número da página em que se quer fazer a pesquisa. Se esse campo não for preenchido, será aberta a íntegra dos Anais;
	- d) Se for o caso, selecione o Suplemento desejado
	- e) Clique em 'Pesquisar'.

### **Observação:**

Outra forma de acessar os Anais é por meio do recurso 'Pesquisa anual - Calendário'. Nessa opção, há a possibilidade de visualizar os dias em que os Anais estão disponíveis. Os dias estão realçados com a cor cinza. Para a pesquisa:

a) Clique no link ['Pesquisa anual -](https://imagem.camara.leg.br/pesquisa_diario_basica.asp) Calendário';

- b) Em 'Coleção', selecione a opção 'Anais da Câmara dos Deputados';
- c) Em 'Ano', selecione o ano de publicação e clique em 'Pesquisar';
- d) No calendário anual, clique no dia desejado.
- **5.** Para aumentar ou diminuir o zoom da página em exibição, utilize os sinais de + ou de no visualizador.
- **6.** Para rolar a página em exibição ou para navegar entre as páginas, utilize as setas ou os botões de controle do visualizador.
- **7.** Para baixar ou imprimir o volume desejado ou um conjunto de páginas dos Anais, clique no ícone de download, que irá exportar os Anais para um documento .pdf. Informe as páginas desejadas para impressão. As páginas inicial e final já vêm preenchidas, mas você poderá alterar esses dados e imprimir qualquer trecho do documento.

### **Nota:**

Os volumes dos Anais estão também sendo disponibilizados em sua totalidade (e não divididos em dias, como nesse aplicativo) na Biblioteca Digital da Câmara dos Deputados. Os volumes já disponíveis podem ser pesquisados em:<http://bd.camara.gov.br/bd/handle/bdcamara/28839/browse?type=title>

**\* Para consultas após 1974, acesse Como Pesquisar – [Diário da Câmara dos Deputados](http://bd.camara.gov.br/bd/handle/bdcamara/20203) no Portal.**

**\* A busca por deputados do Império no período de 1826 a 1889 pode ser realizada por meio da [Coleção dos](http://bd.camara.gov.br/bd/handle/bdcamara/37721)  [Índices Onomásticos dos Anais na Biblioteca Digital](http://bd.camara.gov.br/bd/handle/bdcamara/37721) (volumes 1 a 15).**

*Atualizado em julho/2023.*

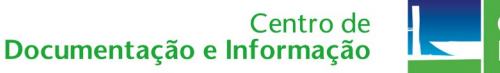

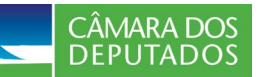

Câmara dos Deputados - Anexo II - Praça dos Três Poderes - Brasília/DF - 70160-900 TEL.: 0800 0 619619 - <https://www.camara.leg.br/fale-conosco>